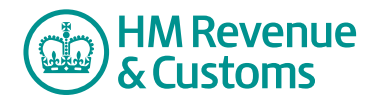

# Customer Member

# **Alerting a member(s)**

- **1** Navigate to the location of the **file/item** (A).
- **2** Select the **alert icon** (paper aeroplane) (B).

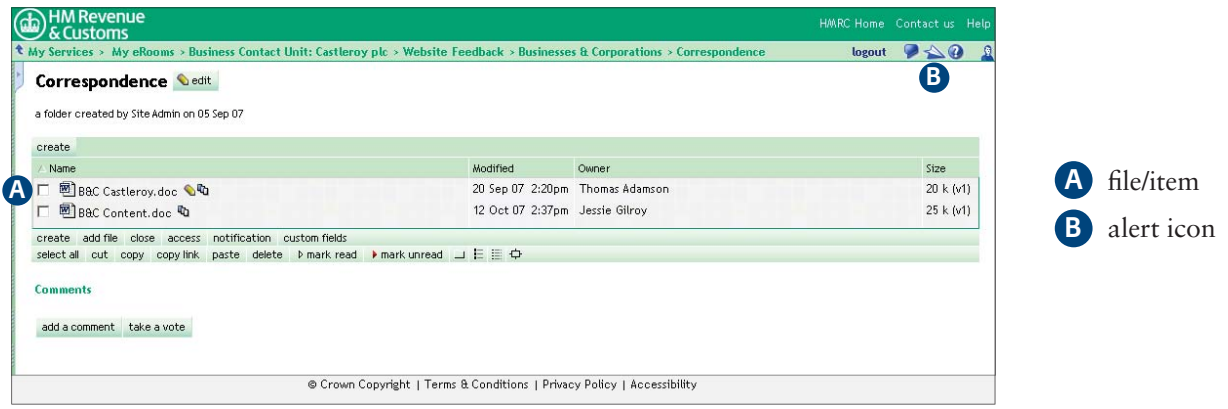

- **3** Select the member(s) to be alerted by **checking the check box** (C) alongside their name(s).
- 4 Select **OK** (D).

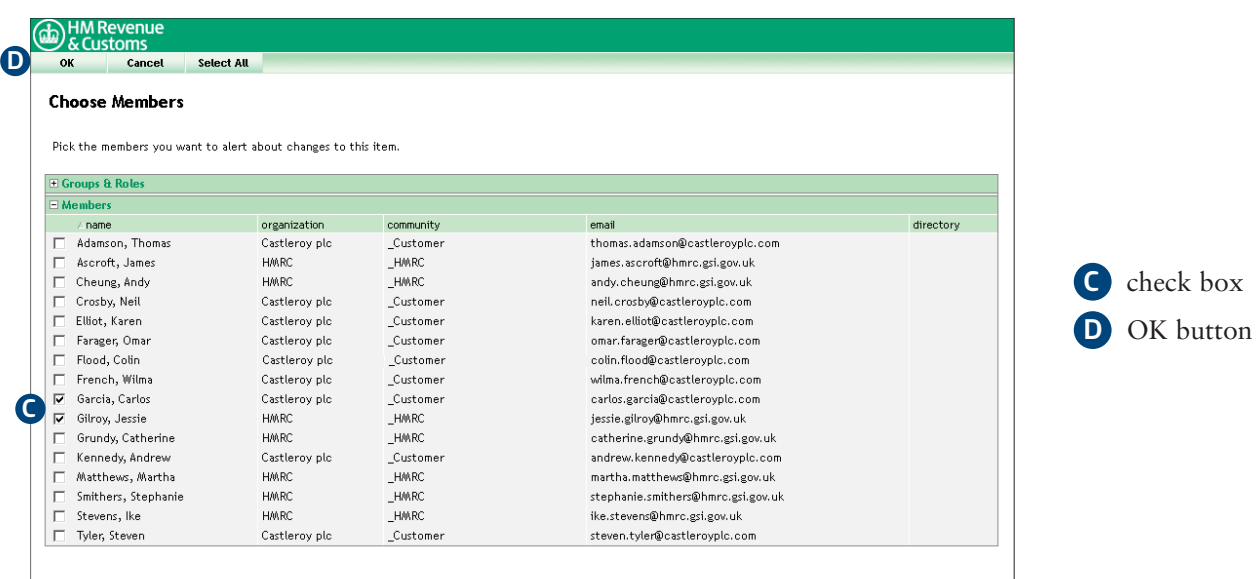

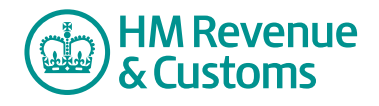

- **5** Amend the **Subject** (E).
- **6** Amend the **Message** (F).
- **7** Select **OK** (G).

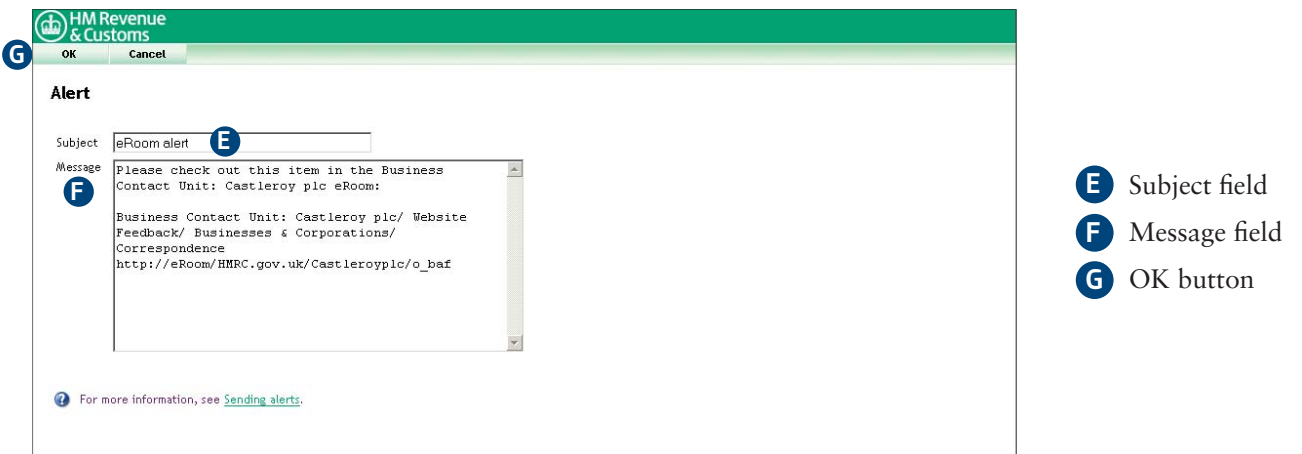

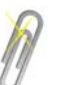

## **Note**

It is good practice to always change the subject to include a title explaining what the alert relates to. This will ensure the recipient is directed to the correct file/item if there are several files/items in a folder. You may also wish to add text to further explain the contents of the alert.

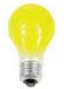

### **IMPORTANT**

 Alert titles and any added text must not include customer or sensitive information, also you must **not** change the hyperlink.

### **8** Select **OK** (H).

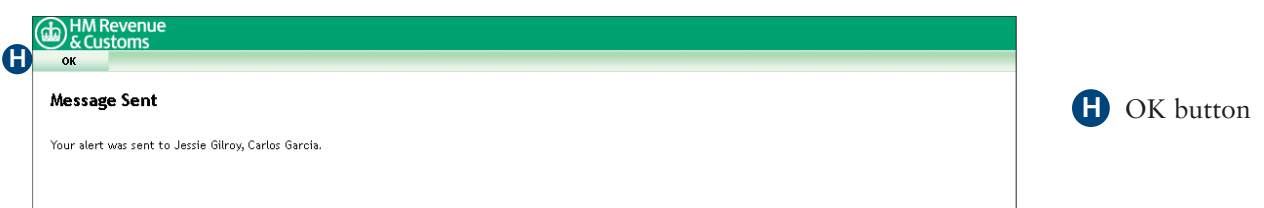